# **Getting your hands dirty with Containers**

Prashanth **Indian Institute of Technology - Bombay**

[prashanth@cse.iitb.ac.in](mailto:prashanth@cse.iitb.ac.in)

Guided By: Prof. Purushottam Kulkarni

# **Contents**

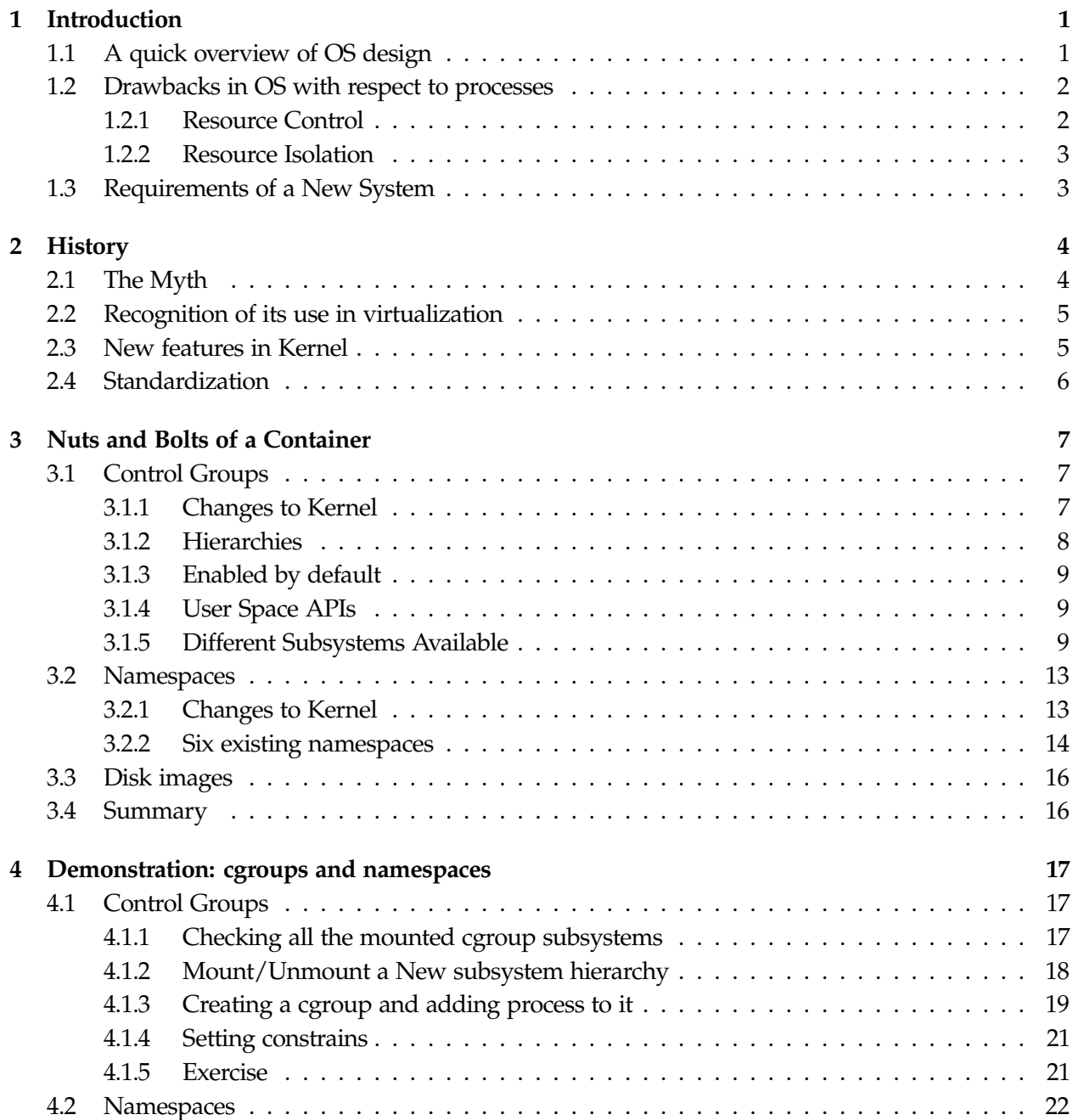

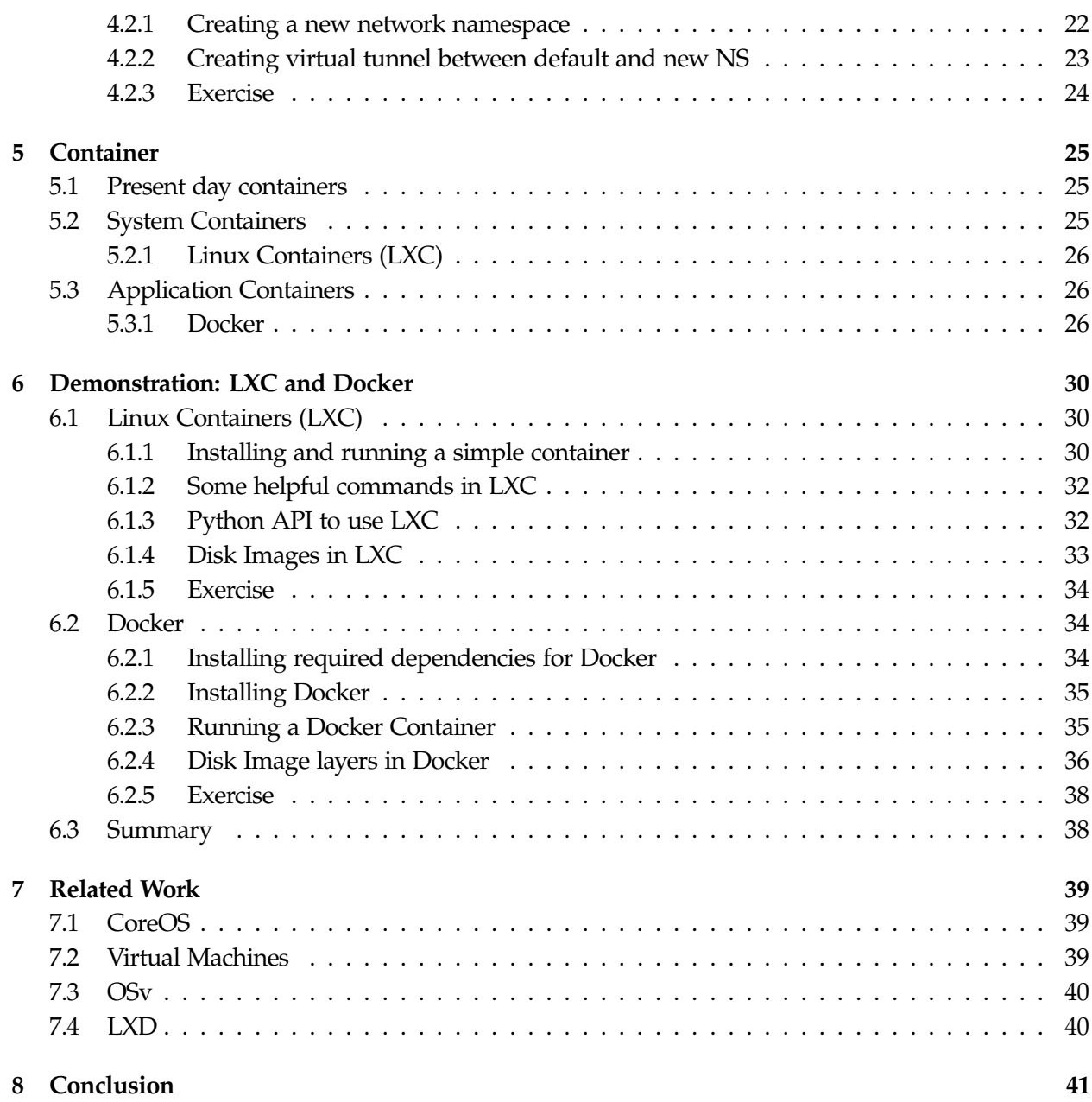

# **List of Figures**

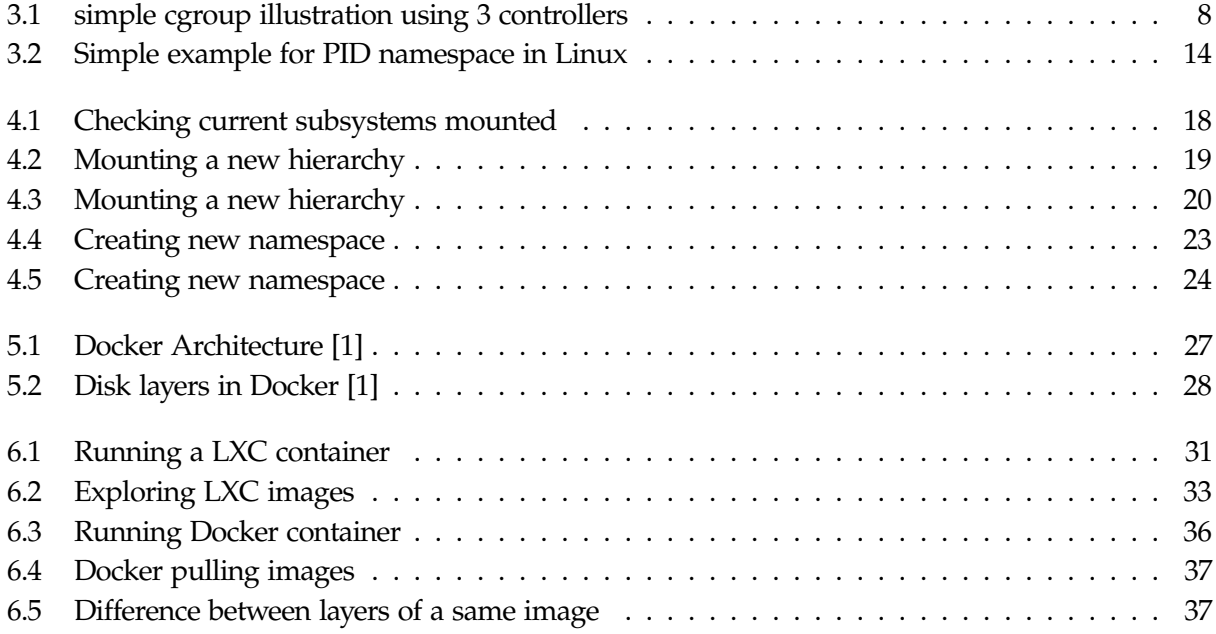

## <span id="page-4-0"></span>**Chapter 1**

## **Introduction**

The subject for discussion in context to this manual is **Containers**. But before we go there, we need to understand the initial motivation which created the need for such a system. To understand the initial motivation for the same, it in-turn requires us to understanding the basics of an Operating System.

Operating system (OS) is itself a branch of study that would take a very long for one to understand in detail. The study of OS is beyond the scope of this manual, but the manual provides a brief introduction to understand the setup of an OS with context with understanding containers. The current chapter discusses a quick introduction to Operating Systems followed by their drawbacks with respect to process control and isolation. The chapter concludes with the need to design a new system to overcome the discussed drawbacks.

The flow of the manual there after is as follows. After setting up the problem to be addressed in this chapter, it mentions about the initial designs proposed to the system, which is followed by the drawbacks in the initial proposals. Then it talks about the components that make up a container following which it discusses how these components interact with one other to provide the required system. Finally it looks at the different types of containers provided by various vendors and how they differ from one other. The manual also provides some hands-on with demonstrations followed by exercises. The manual concludes with a summary on the existing system and how things could work out in the future.

The purpose of this manual is to provide an overview of the existing container system. It is strongly recommended to skim cover to cover if you are a beginner to this arena. However, if you feel confident enough and only want to look at the specifics of a new few sections, feel free to skip to the required sections.

## <span id="page-4-1"></span>**1.1 A quick overview of OS design**

The earliest systems were mainframe [\[2\]](#page-45-1) computers. These were large systems which performed bulk processing of data and lacked any form of a controlling entity. Programmers had to design applications according to the internal structure of the hardware. This lead to tedious programming and redundant logic in programming the interaction between applications and hardware. Hence there was need

for an intermediate software in-place to make programming application easier, so as to make the programmers think more about the application logic than to design its interaction with the required hardware. This was one of the primary motivation for the development of an operating system.

There are many definitions for an operating system. But the most common definition is given by Silberschatz [\[3\]](#page-45-2) who defines as,

"An operating system is a program that manages a computer's hardware. It also provides a basis for application programs and acts as an intermediary between the computer user and the computer hardware"

To put it more in terms of design space, an operating system revolves around the idea of a system level software that manages requests of user programs to utilize the hardware resources available in a system, in an administered manner. With this in mind, operating systems were originally designed to manage and control the different resources present on a system. This design works well as long as the resource requirements for a given process are met by the system instantaneously.

## <span id="page-5-0"></span>**1.2 Drawbacks in OS with respect to processes**

Operating system was initially designed with a typical use case in mind, although it tries to generalize the design as much as possible overtime. There are several drawbacks of the current OS design and a few of them depends more on the actual use case of the system. The above described system provides an very effective design in most cases, but there are couple major drawbacks of the above existing design with respect to processes which have been discussed below.

## <span id="page-5-1"></span>**1.2.1 Resource Control**

Consider situations where the system isn't able to allocate the requested resources by a process at a given instant. Hence it defers the request and allocates these requested resources when these resources are released by other processes which were using it and allocates them at a later instant to the requesting process. This causes execution of a process to be delayed and this delay may not be always acceptable. There may even be situations where a malicious process executing on a system blocks all or majority of the resources on a system and there by not allowing other processes to execute.

To demonstrate the support of the above argument, consider a server running an apache demon attached to a PHP backend system to handle incoming HTTP requests. Now there might be SMTP mail server running on the same system which provides a mailing service. Now consider the situation where the apache server receives a flash crowd due to which most of the system resources are being utilized to handle the enormous traffic which ultimately crashes the server and there by crashing both the apache and mail server. In this case, the mail server crashed without it being the cause of the instability in the system. The above scenario illustrates the problem of resource control in a system where processes executing in a system have no control over the resource allocation in a system.

## <span id="page-6-0"></span>**1.2.2 Resource Isolation**

Now that we have established the problem of resource control, let's have look at the problem of resource isolation. Consider the case where two different processes managed by two different users. Due to the inherit simplistic design of the operating system, these processes would most likely be able to view the resources utilized by one another and might also be able to manipulate them (depending on the resource isolation provided by the underlying OS). Thinking about it logically, these processes executed by different users ought to hide process specifics from one another. Hence the inherit design of an operating system provides a very week form of isolation.

## <span id="page-6-1"></span>**1.3 Requirements of a New System**

To overcome the two problems discussed above, there was a need to come up with new mechanisms by which processes have some control and isolate resources present in a system. This would ease the task of enforcing policies to develop robust applications with specific resource constraints while providing isolation between other processes executing on the same system.

While designing the system it was taken into account to allow the following requirements to be enabled for a per process or a group of processes basis, and here after we would refer to either of them as process groups. The following were the requirements of process groups in a system. They must be able specify the following to the OS, and the OS in return must be able to enforce them.

- 1. Account different resources used by process groups
- 2. Specify resource constrains
- 3. Constrains maybe be resource (CPU/ IO/ Memory etc.) specific
- 4. Processes running in the same process group must be kept in isolation from other processes on the same system and vice-versa.
- 5. Resources utilized by these process groups must be kept hidden from other processes on the system.
- 6. Each process group must be able to have its own group of users who have access to the processes.
- 7. Users executing on a process group in a shared machine must only be able to access and view processes and resources that have been assigned to them.
- 8. Processes-ID, User-ID, resource-ID in a process group must be reusable in a different process groups present on the same physical machine.
- 9. Should provide minimum overhead on enforcing the above mechanisms

Keeping the above mentioned requirements in mind, several vendors focused on implementing a solution that would address the above problem by satisfying the requirements. The following chapter discusses the initial attempts to the solution.

## <span id="page-7-0"></span>**Chapter 2**

## **History**

This chapter mainly deals with the initial solutions proposed to the above required system. To understand the same one needs to know the understand the basic definition of a container. In simple terms container can be defined as follows,

"Container is a process or set of processes grouped together along with its dependent resources into a single logical OS entity. It enables multiple isolated user-space instances on a host machine."

Container was the solution proposed to the above problem. It is to be remembered that a container is built as an extension to the existing operating system and not as an independent system. Containers are also referred to as OS-Virtualization as it virtualizes the system at an OS level. An in-depth discussion on the details of a container would be done in the later chapters. Right now we just trying to setup a basic outline of a container to set up the discussion for the current chapter for discussing the initial works.

## <span id="page-7-1"></span>**2.1 The Myth**

Often people have this misunderstanding that container is a recent technology and has only been around for while. This confusion is because containers are often treated as light weight alternatives to Virtual Machines [\[4\]](#page-45-3), and the use of containers in the context of virtualization has been popularized only since about 2013. But all this assumption is a myth. The idea of containers dates back to the year 1999, where Resource Containers [\[5\]](#page-45-4) were proposed to provide fine grained control over resources in an operating system which had nothing to do with virtualization.

Having said all this, it has to be noted that containers are often dealth with from a virtualization viewpoint and throughout this manual we would be focusing our discussion from a virtualization viewpoint.

## <span id="page-8-0"></span>**2.2 Recognition of its use in virtualization**

In the same year as resource containers were introduced, Alexander Tormasov proposed a new direction towards virtualized containers. This lead to the building containers which mentioned virtualized containers as

"A set of processes with namespace isolation, file system to share code/ram and isolation in resources "

He lead his team to building the same with adding bits and features to Linux kernel [\[6\]](#page-45-5) version 2.2. In the year 2002, they released their initial version of virtualized containers known as SWsoft (now known as Virtuozzo, owned by Parallels). It was initially launched for Linux and later in 2004 released the same for windows. In the year 2005, SWsoft created the OpenVZ [\[7\]](#page-45-6) project to release the core of Virtuozzo under GNU GPL.

While all this was going on, there was another parallel project started by Jacques Gélinas called the Linux V-Server [\[8\]](#page-45-7) in the year 2003 which also aimed to develop virtualized containers. Similarly over the years several new vendors and projects were started at building more and more implementations to virtualized containers.

To get an idea of how these projects/vendors implemented this process grouping, lets take the example of V-server [\[8\]](#page-45-7). V-server implemented a token bucket filter to schedule process groups, a hierarchical token bucket to schedule network packets, memory control by using a watchdog demon to kill process groups that overuse, hides processes of other groups by making changes to the kernel data structures and using them same while displaying processes, chroot to bar process groups to a specific directory and many more such techniques. Similarly, many of these involved building there own vendor/project specific implementations which were patched to the kernel. Most of these implementations even added an significant amount of overhead in doing the same.

## <span id="page-8-1"></span>**2.3 New features in Kernel**

In 2006, Eric W. Biederman proposed "Multiple Instances of the Global Linux namespaces" to support process group isolation in Linux symposium. Initially 10 different namespaces were proposed, of which the first one already existed as mount namespace and was introduced in 2002. Over the years the namespaces proposed have been implemented one by one and added into the Linux kernel. Right now 6 of the 10 namespaces proposed, are present in the Linux kernel. More are excepted to be implemented in the future kernel versions.

In 2007, Google presented a new generic method to solve one of the initial problem of resource control with the cgroups [\[9\]](#page-45-8) project. This allowed resources to be managed based on process groups in terms of accounting and control. In 2008, this was merged with the mainline kernel. More about cgroups and namespaces are mentioned in the coming chapters.

## <span id="page-9-0"></span>**2.4 Standardization**

As mentioned earlier, between the years 2007-11 many companies started providing their own patches to support their container management systems and had their own implementation. The virtualization world started realizing the true potential of containers but also noticed in a flaw in the design. As in the case of hypervisors which exists today in the mainline kernel to run virtual machines, multiple vendors provide multiple patches to the kernel source to support them. They have their own implementations which are redundant code and each vendor's implementation may not be the most efficient one in all dimensions.

In 2011, all the container vendors/projects came together and agreed upon a common unification to avoid the redundancy in kernel patches which existed in hypervisors. They agreed to take support from cgroups and namespaces and provide their APIs on top of them to manage their containers. In 2013, first Linux kernel supporting this was released. Today most container technologies make use of these two features and build upon them to provide their own version of a container manager.

The next chapter discusses about the components that make up today's container and have been discussed in detail.

## <span id="page-10-0"></span>**Chapter 3**

## **Nuts and Bolts of a Container**

Container technologies support different existing operating systems like Linux, Windows, OS-X etc. But for the purposes of our discussion we try to focus on the Linux kernel as it the most widely used OS for deploying containers. Almost every system built is typically an amalgamation of several smaller components. Similarly, there are three crucial elements which constitute a Linux container, which are - cgroups, namespaces and disk images. The current chapter introduces to them, before moving on to actual design and contents of the present day containers.

## <span id="page-10-1"></span>**3.1 Control Groups**

The solution to process control and accounting was proposed by Google in 2007 which was originally called Generic Process Containers [\[9\]](#page-45-8) and was later renamed to Control Groups (cgroups), to avoid confusion with the term Containers. A cgroup/subsystem refers to a resource controller for a certain type of CPU resource. Eg- Memory cgroup, Network cgroup etc. It is derives ideas and extends the process-tracking design used for cpusets system present in the Linux kernel. There are 12 different cgroups/subsystems, one for each resource type classified.

For the purpose of our discussion we will stick to subsystem as the terminology referring to individual resource control and cgroup to refer a cgroup node in hierarchy.

#### <span id="page-10-2"></span>**3.1.1 Changes to Kernel**

The changes to the kernel which are required to understand the system described here. These are data structures introduced to incorporate cgroups into the kernel.

- container subsys is single resource controller and it provides callbacks in the event of a process group creation/modification/destruction.
- container subsys state represents the a node in a resource controller hierarchy on which constrains can be specified.

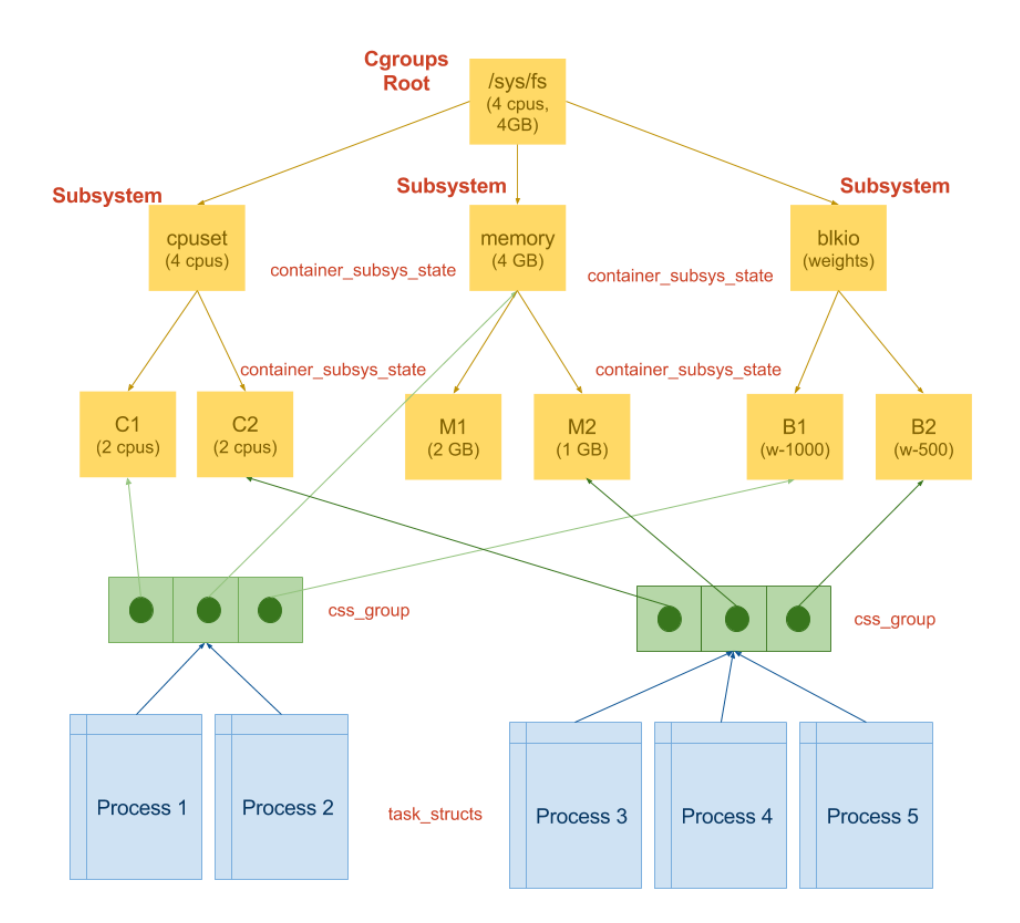

<span id="page-11-1"></span>Figure 3.1: simple cgroup illustration using 3 controllers

• css\_group holds one container\_subsys\_state pointer for each registered subsystem. A css\_group pointer is added to the task struct

The major changes to the kernel code to incorporate cgroups have been listed,

- Hook at the start of fork() to add reference count to css\_group
- Hook at the end of fork() to invoke subsystem callbacks
- Hook in exit() to release reference count and call exit callbacks

#### <span id="page-11-0"></span>**3.1.2 Hierarchies**

It is possible to have 12 different hierarchies, one for each subsystem, or a single hierarchy with all 12 subsystem attached, or any other combination in between. Every hierarchy has a parent cgroup(node). Each cgroup in a hierarchy derives a portion of resources from its parent node. And resources used by the child is also charged for the parent. Each process in the system has to be attached to a node in each hierarchy. It starts from the root (default) cgroup in each hierarchy. The root node typically has no constrains specified and is bounded by the actual resources available in the system. Although a node

could be potentially attached to multiple subsystems at once, our discussion deals with a node being attached to a single system at once, as multiple subsystems attached to a single hierarchy is uncommon in real world use currently.

Fig[:3.1](#page-11-1) illustrates a minimalistic outline of a cgroups hierarchy with 3 subsystems enabled in a system. Every process which attaches itself to the same set of subsystems are referred by a single css group which in turn points to the cgroup node the process is attached to. In the Fig, processes 1,2 attach itself to one css group and 3,4,5 to another. The css group in turn has pointers to container subsys state that is one for each cgroup.

## <span id="page-12-0"></span>**3.1.3 Enabled by default**

The Linux kernel by default enables most subsystems (of course you kernel configuration to could disable a few minor features), hence even if you think you are using a system without using subsystems, technically all your processes are attached to the default root cgroup of each of the subsystem. The overhead introduced by cgroups are negligible.

## <span id="page-12-1"></span>**3.1.4 User Space APIs**

cgroups are managed using pseudo file system. A root cgroups File system directory contains a list of directories which refer to different hierarchies present in the system. A hierarchy refers to a subsystems/ or a group of subsystems attached to a single hierarchy. mount() is used to attach a new hierarchy to a system, and it should indicate the subsystems to be bound to an hierarchy. Each hierarchy will have its own hierarchy of directories (nodes).

Every cgroup(node) in hierarchy contains files which specify control elements of the cgroup in the hierarchy. Only unused subsystems maybe be mounted. Initially all processes are in the root cgroup of all hierarchies mounted on the system. Creating a new directory  $\mathsf{m}$ kdir() in cgroup directory creates the new child. Can be nested in any desired manner. Special control file – cgroup.procs is used to track all processes in the cgroup. rmdir() can be used to remove cgroup provided no processes are attached to it

## <span id="page-12-2"></span>**3.1.5 Different Subsystems Available**

This section gives a brief intuition to the different subsystems available. Although an in-depth discussion of each on the same is beyond the scope of manual as each subsystem itself contains content enough to be discussed over a large chapter.

## **1. Memory**

Memory subsystem use a common data structure and support library for tracking usage and imposing limits using the "resource counter". Resource controller is an existing Linux implementation for tracking resource usage. Memory cgroup subsystem allocates three res counters. The three of them are described below.

**Accounting:** memory for each process group. Keeps track of pages used by each group. Pages can be classified into four types.

- 1. File pages Reads/Writes/mmap from block devices
- 2. Anonymous pages Stack, heap etc.
- 3. Active Recently used pages
- 4. Inactive Pages read for eviction

**Limits:** can be set on each cgroups. Limits are of two types - soft and hard. Soft limit is the limit up to which the system guarantees availability. Hard limit is the limit up to which the system tries to accommodate, but cannot guaranty this if system is under memory pressure. Limits can be set in terms of Byte for,

- 1. Physical memory
- 2. Kernel memory
- 3. Total memory (Physical + Swap)

**OOM:** (out of memory) Killers are used to kill processes or trigger any other such event on reaching hard limit by a process group.

#### **2. HugeTLB**

HugeTLB restricts the huge pages usable by a process group and also enforces a controller limit during page fault. It can be treated as an extension to the existing quota interface that limits then number of HugeTLB pages per hugetlbfs super block. SIGBUS typically occurs when you try to access a file beyond your mapped region. Since HugeTLB doesn't support page reclaim, when a process group tries to overdo its limit, it send a SIGBUS to the process. HugeTLB subsystem internally it also makes use of one "resource counter", similar to memory subsystem.

#### **3. CPU**

CPU subsystem manages how the scheduler shares CPU time among different processes groups. Access to resources can be scheduled using two schedulers - Completely Fair Scheduler (CFS) & Real-Time scheduler (RT). The stats related to a execution time and throttled time for a process group can be viewed by running cat cpu.stat.

It allows us to specify the following parameters respect to a cgroup,

1. Period: Specifies a period of time in microseconds, for how regularly a cgroups access to CPU ´ resources should be reallocated. Maximum is 100000 microseconds.

- 2. Quota: Total amount of time in microseconds, for which all processes in cgroup can run in a given time period.
- 3. Shares: Shares represent relative shares with respect to other cgroups in the system. Default value of CPU shares is 1024.

Quota and period parameters operate on a CPU basis. To allow a process to fully utilize four CPUs, for example, set cpu.cfs quota us to 400000 and cpu.cfs period us to 100000.

Say you wish to enforce a 2:1 priority to two cgroup nodes running on a system. You leave the former cgroup at 1024 shares and set the latter one at 512 shares. This would give you the desired ratio.

#### **4. CPUset**

The CPUset subsystem pins individual logical CPUs and memory nodes to cgroups. Its support existed in the kernel even before introduction of cgroups. These are mandatory parameters, which indicates their values to be set before moving a process into them.

Say you have 4 logical CPUs and 4 memory nodes. You can specify mappings as

- cpuset.cpus =  $0-2$  (Indicates CPU nos  $0,1,2$  pinned)
- cpuset.mems =  $0,3$  (Indicates Memory nodes  $0,3$  pinned)

Apart from the above mentioned parameters, there are several other parameter that can be configured. But the above two mentioned are of most interest.

### **5. Cpuacct**

CPUacct as the name suggested, all it does is accounting; it doesn't exert control at all. It measures the total CPU time used by all processes in the group – per logical CPU/Total. Breaks into "user" and "system" time of the total CPU time used by a process group. It also reports a per CPU time consumed by each process group.

### **6. Block I/O**

Block IO Keeps track of I/Os for each group in the following ways,

- 1. Per block device
- 2. Reads vs Writes
- 3. Sync vs Async

It can sets throttle limits for each group in the following ways,

- 1. Per block device
- 2. Reads or Writes

#### 3. Block Operations or Bytes

It can also set relative weights for each group.

### **7. Network class**

The net cls subsystem tags network packets with a class id that allows the Linux traffic controller (tc) to identify packets originating from a particular cgroup. net\_cls.classid contains a single value that indicates a traffic control handle. The format for these handles is: 0xAAAABBBB, where AAAA is the major number in hexadecimal and BBBB is the minor number in hexadecimal. The traffic controller can be configured to assign different priorities to packets from different cgroups using simple command line commands.

#### **8. Network Priority**

The Network Priority (net\_prio) subsystem provides a way to dynamically set the priority of network traffic per each network interface for processes within various cgroups. A network's priority is a number assigned to network traffic and used internally by the system and network devices. Network priority is used to differentiate packets that are sent, queued, or dropped.

Both Network class and Network Priority subsystems delegate their work to respective network interfaces, which leads to additional work at a lower layer. The traffic controller can be configured to assign different priorities to packets from different cgroups using simple command line commands for both the subsystems.

### **9. Device**

Lets you control which devices can be accessed by a cgroup. By default a cgroup cannot access any device. Each entry has four fields: type, major, minor, and access. Access permissions are specified as Read(r), Write(w) and Modify(m). Modify allows to create device files that don't exist. It maintains an list of all devices with the above access permissions specified.

#### **10. Perf Event**

Collects various performance data for a process group. All cgroups in that hierarchy can be used to group processes and threads which can then be monitored with the perf tool, as opposed to monitoring each process or thread separately or per-CPU. Count hardware events such as instructions executed, cache-misses, suffered, or branches mis-predicted.

### **11. Freezer**

Allows to freeze (suspend) / throw (resume) a process group. Processes in the cgroup are unaware of the freeze time. It is more frequently used for scenarios which require batch scheduling, migration etc.

## **12. Debug**

Debug makes a number of internal details of individual groups, or of the cgroup system as a whole, visible via virtual files within the cgroup file system. Some data structures and the settings of some internal flags.

## <span id="page-16-0"></span>**3.2 Namespaces**

Now that we have understood how resource control and accounting support is provided by the Linux kernel to a group of processes. Lets move on to isolation. Linux Namespaces provides process groups their own isolated system view. Namespaces exist for different types of resources as in the case of cgroups. Each process is in one namespace of each type. There were 10 namespaces proposed initially out of which 6 have been added to the current Linux kernel. These namespaces may or not have their own hierarchy similar to that of cgroups.

### <span id="page-16-1"></span>**3.2.1 Changes to Kernel**

Two new structs added and referred from the task struct of every process.

- 1. nsproxy which in-turn refer to  $5$  namespace structs
- 2. cred user namespace pointer

Three Syscalls added/modified for supporting namespaces,

- 1. unshare() Creates new namespace and attaches a process
- 2. setns() Attaches a process to an exisiting namespace
- 3. clone() is modified which in turn modifies fork() and exit()

6 New flags were added to clone() system call, one for each namespace. When any of the flag is set, the process gets created in new namespace of the corresponding flag. An inode is created for created for each namespace created. To view details of namespace of a process,

ls -al /proc/<pid>/ns

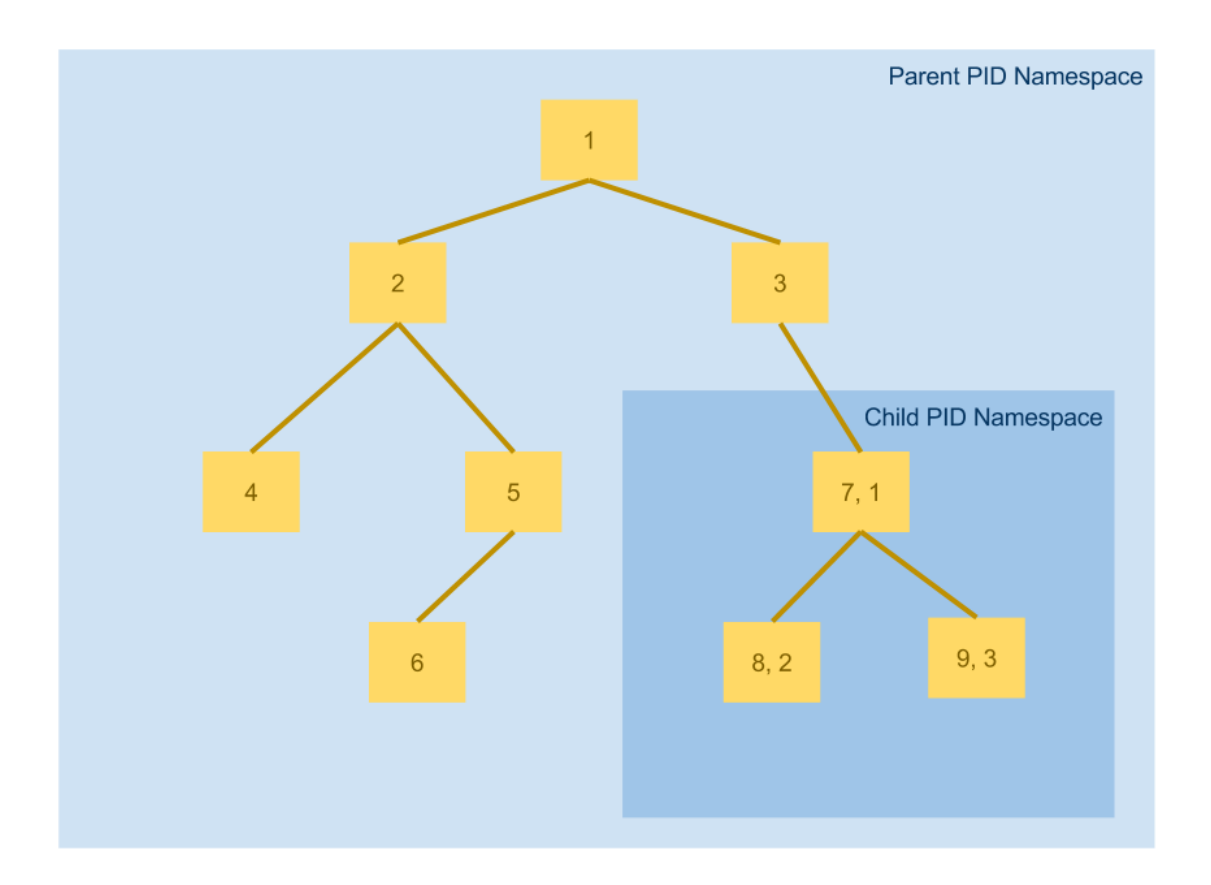

<span id="page-17-1"></span>Figure 3.2: Simple example for PID namespace in Linux

### <span id="page-17-0"></span>**3.2.2 Six existing namespaces**

The following section describes the 6 namespaces existing currently. It is to be remembered that new namespaces are likely be added in the near future to support higher levels of isolations.

### **PID**

PID namespace exists to isolate process views existing in a process group. Processes within a PID namespace only see processes in the same namespace. Each namespace has its own isolated numbering. PID numbers may overlap across different PID namespace. Each level of process group gives a different PID to a process. If PID-1 of a process group is killed the namespace is removed along with all its processes.

As seen from the Fig[:3.2,](#page-17-1) PID namespaces follow a hierarchy similar to that of cgroups. The Fig, demonstrates how processes with PIDs 1,2,3 in the child namespace internally maps to 7,8,9 in the parent namespace.

#### **Network**

Each network namespace gets its own networking resources like - network interfaces (including loopback), routing table, IP table routes, sockets etc. You can move a network resource across network namespace. Typically, a virtual network interface is used to network with host. Network namespace is the only namespace that can exist by itself without any processes attached to it. All other namespaces need to attach a process on creation.

#### **Mount**

Mount Namespaces was the first namespace to be introduced even before the proposal for namespaces were created. It can isolate the set of file system mount points seen by a process group. It creates environments that are similar to chroot jails, but are more secure. Can be set up in a master-slave relationship. They can have private/shared mounts. Mount namespace as a peculiar property compared to other namespaces and that is, on passing a new mount namespace flag, a new mount namespace is created by copying the existing mount points. Any new mount created in the new namespace is only local to the current namespace and is not visible in the parent namespace.

### **UTS**

Lets process groups have its own host-name and NIS domain name. Isolates two system identifiers—nodename and domain-name. The names traditionally are set using the sethostname() and setdomainname() system calls. This can be useful to initialize and configure scripts that perform actions based on the two above mentioned parameters.

### **IPC**

Allows a process groups to have its own - IPC Semaphores, IPC message queues and IPC shared memory. This is a very useful feature to make processes present in a namespace to only be able to communicate with other processes in the same namespace.

#### **User**

It is the newest namespace which was introduced in kernel version 3.8. Using user namespace you can be root inside a process group, but once you move out a process group, your just a normal unprivileged user. With the introduction of this new namespace an unprivileged process has root privileges in its own namespace and hence have access to functionality that was earlier only limited to root user. User namespace is relatively a new one, and not many container providers have still incorporated this feature.

## <span id="page-19-0"></span>**3.3 Disk images**

The final component that constitutes a container is a disk image. The disk image gives a ROOTFS, which contains the list of files and directory structure containing the root mount for a container. It typically has the structure of the root directory found in an Linux machine with lesser files. This disk image is usually smaller than the typical OS-disk image because it doesn't contain the kernel as it shares the kernel with the host machine.

A disk image could also contain only your application and make use of the host ROOTFS hence could even be as small as a few kilo Bytes. These disk images could also be designed in such a way that multiple containers could share a read-only disk image using COW (copy-on-write) techniques. The exact Implementation details of disk images in context of containers would be described in chapter 5.

## <span id="page-19-1"></span>**3.4 Summary**

Container makes use of the three above mentioned techniques and combine them to form the building structure. The exact Implementation details of containers would be described in the chapter 5.

## <span id="page-20-0"></span>**Chapter 4**

# **Demonstration: cgroups and namespaces**

It is rightly said that *"All study and no play makes Jack a dull boy"*. To avoid making Jack a dull boy, let's get started with some hands on. It is recommended to go through all the demos in this manual one after the other in sequence to get the real feel of the system, however feel free to try other options which you come across along the way. In this chapter we focus on short demos pertaining to cgroups and followed by namespaces. Later chapters we have a few more demos related to containers and disk images. Each demo section is typically followed by an exercise section, and its again strongly recommended to try out the same.

All demo's illustrated in the manual are run on an ubuntu 14.04 LTS distro running on top of Linux kernel version of 4.1.3. However it is not necessary for you to run the same kernel version. Anything **above kernel version 3.8 is recommended**, although most features(except for user namespaces) are supported by kernel versions 3.2 and up. Remember that cgroups and namespaces are enabled by the default kernel configs these days by the kernels. Enough said, let's get started.

## <span id="page-20-1"></span>**4.1 Control Groups**

This section gives a set of simple demonstration on memory subsystem to get you a feel of control groups. The current section first makes you mount a memory subsystem on a system.

### <span id="page-20-2"></span>**4.1.1 Checking all the mounted cgroup subsystems**

This demo helps you getting to know all the subsystems currently mounted onto your system. It gives you an overall picture of cgroup hierarchies existing on your system.

1. Navigate to the cgroups pseudo filesystem – it contains all the cgroup subsystems which are currently attached to thesystem, cd /sys/fs/cgroup

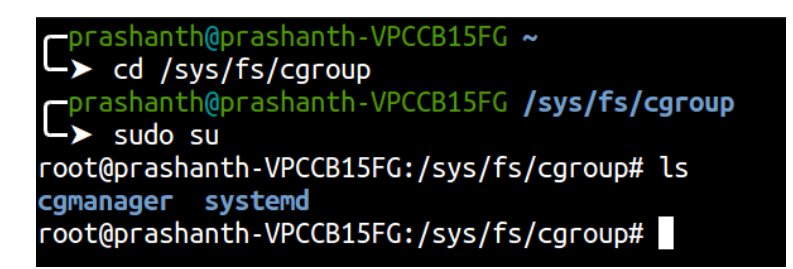

<span id="page-21-1"></span>Figure 4.1: Checking current subsystems mounted

2. Login as root user,

sudo su

3. List all the contents of directory, ls

You show see a directories similar to as shown in Fig[:4.1.](#page-21-1) These folders list the cgroups mounted in the system currently. Although directories like systemd & cgmanager aren't subsystems and have to more to with further options on cgroups, systemd is present my default and cgmanager (not relevent to you) is only on my machine. If you see additional directories, you need not worry as its a good thing, as they represent the cgroup subsystems already mounted on your system.

## <span id="page-21-0"></span>**4.1.2 Mount/Unmount a New subsystem hierarchy**

This section introduces you on how to attach a new hierarchy to your existing system with one or more cgroup subsystems. It allows demos how to unmount an existing subsystem if you want to. Fig[:4.2](#page-22-1) gives you a proper illustration of its working.

- 1. Create a new directory named memory (if it doesn't exist) this is will be used to manage the memory subsystem, mkdir memory
- 2. Mount the memory cgroup (if it hasn't been mounted already). The options specified after -o represents the subsystems to be attached. You can specify multiple subsystems with comma separated values.

```
mount -t cgroup -o memory cgroup /sys/fs/cgroup/memory
```
- 3. Change directory to memory cd memory
- 4. Now we are in the root memory cgroup, remember that a root cgroup is typically not configurable, it merely provides statistics and accounting information
- 5. List all the files in the current directory and see all the files present each file corresponds to different attributes (maybe configurable) to the child cgroup ls
- 6. Try running a cat on most of the files and see what they display.

| root@prashanth-VPCCB15FG:/sys/fs/cgroup# ls                                                      |                                    |                            |  |  |  |  |  |
|--------------------------------------------------------------------------------------------------|------------------------------------|----------------------------|--|--|--|--|--|
| cgmanager systemd                                                                                |                                    |                            |  |  |  |  |  |
| root@prashanth-VPCCB15FG:/sys/fs/cgroup# mkdir memory                                            |                                    |                            |  |  |  |  |  |
| root@prashanth-VPCCB15FG:/sys/fs/cgroup# ls                                                      |                                    |                            |  |  |  |  |  |
| cgmanager memory systemd                                                                         |                                    |                            |  |  |  |  |  |
| /root@prashanth-VPCCB15FG:/sys/fs/cgroup# mount -t cgroup -o memory cgroup /sys/fs/cgroup/memory |                                    |                            |  |  |  |  |  |
| root@prashanth-VPCCB15FG:/sys/fs/cgroup# ls                                                      |                                    |                            |  |  |  |  |  |
| cgmanager memory systemd                                                                         |                                    |                            |  |  |  |  |  |
| root@prashanth-VPCCB15FG:/sys/fs/cgroup# cd memory/                                              |                                    |                            |  |  |  |  |  |
| root@prashanth-VPCCB15FG:/sys/fs/cgroup/memory# ls                                               |                                    |                            |  |  |  |  |  |
| cgroup.clone_children                                                                            | memory.kmem.tcp.failcnt            | memory.soft_limit_in_bytes |  |  |  |  |  |
| cgroup.event_control                                                                             | memory.kmem.tcp.limit_in_bytes     | memory.stat                |  |  |  |  |  |
| cgroup.procs                                                                                     | memory.kmem.tcp.max_usage_in_bytes | memory.swappiness          |  |  |  |  |  |
| cgroup.sane_behavior                                                                             | memory.kmem.tcp.usage_in_bytes     | memory.usage_in_bytes      |  |  |  |  |  |
| lxc                                                                                              | memory.kmem.usage_in_bytes         | memory.use_hierarchy       |  |  |  |  |  |
| memory.failcnt                                                                                   | memory.limit_in_bytes              | notify_on_release          |  |  |  |  |  |
| memory.force_empty                                                                               | memory.max_usage_in_bytes          | release_agent              |  |  |  |  |  |
| memory.kmem.failcnt                                                                              | memory.move_charge_at_immigrate    | tasks                      |  |  |  |  |  |
| memory.kmem.limit in bytes                                                                       | memory.numa stat                   | <b>USer</b>                |  |  |  |  |  |
| memory.kmem.max_usage_in_bytes memory.oom_control                                                |                                    |                            |  |  |  |  |  |
| memory.kmem.slabinfo                                                                             | memory.pressure level              |                            |  |  |  |  |  |
| root@prashanth-VPCCB15FG:/sys/fs/cgroup/memory# cd                                               |                                    |                            |  |  |  |  |  |
| root@prashanth-VPCCB15FG:/sys/fs/cgroup# umount memory                                           |                                    |                            |  |  |  |  |  |
| root@prashanth-VPCCB15FG:/sys/fs/cgroup# rmdir memory/                                           |                                    |                            |  |  |  |  |  |
| root@prashanth-VPCCB15FG:/sys/fs/cgroup# ls                                                      |                                    |                            |  |  |  |  |  |
| cgmanager systemd                                                                                |                                    |                            |  |  |  |  |  |
| root@prashanth-VPCCB15FG:/sys/fs/cgroup#                                                         |                                    |                            |  |  |  |  |  |
|                                                                                                  |                                    |                            |  |  |  |  |  |

<span id="page-22-1"></span>Figure 4.2: Mounting a new hierarchy

7. To unmount existing hierarchy, to the following

```
cd ..
umount memory
rmdir memory
```
### <span id="page-22-0"></span>**4.1.3 Creating a cgroup and adding process to it**

Now that we have mounted a memory cgroup lets move on to creating a cgroup node and adding a process to it. Refer Fig[:4.3](#page-23-0)

- 1. Create a new child cgroup of the root memory cgroup by making a new directory mkdir memcg1
- 2. Now navigate into this newly created cgroup, you could browse its contents which appear to be similar to its parent cd memcg1
- 3. procs file stores the tasks belonging to the current cgroup. Display the contents of this file, it initially is empty as no task exists cat cgroup.procs
- 4. Open a parallel terminal and start a new process and note its process id. (If you are creating a

root@prashanth-VPCCB15FG:/sys/fs/cgroup/memory# mkdir memcg1 oot@prashanth-VPCCB15FG:/sys/fs/cgroup/memory# cd memcg1 oot@prashanth-VPCCB15FG:/sys/fs/cgroup/memory/memcg1# cat cgroup.procs oot@prashanth-VPCCB15FG:/sys/fs/cgroup/memory/memcg1# echo 29117 > cgroup.procs root@prashanth-VPCCB15FG:/sys/fs/cgroup/memory/memcg1# cat cgroup.procs 29117 root@prashanth-VPCCB15FG:/sys/fs/cqroup/memory/memcq1# cat memory.stat cache 4096 rss 421888 rss\_huge 0 napped\_file 0 writeback 0 pgpgin 104 pgpgout 0 pgfault 103 pgmajfault 0 inactive\_anon 0 active\_anon 421888 inactive\_file 4096 active\_file 0 unevictable 0 hierarchical\_memory\_limit 9223372036854771712 total\_cache 4096 total rss 421888 total\_rss\_huge 0 total\_mapped\_file 0 total\_writeback 0 total\_pgpgin 104 total\_pgpgout 0 total\_pgfault 103 total\_pgmajfault 0 total\_inactive\_anon 0 total\_active\_anon 421888 total\_inactive\_file 4096 total\_active\_file 0 total\_unevictable 0 root@prashanth-VPCCB15FG:/sys/fs/cgroup/memory/memcg1#

<span id="page-23-0"></span>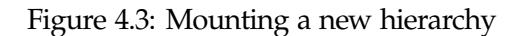

new firefox process, make sure it wasn't running earlier),  $ctrl + shift + t$ firefox &

- 5. Now come back to the original terminal and add the created process into the current cgroup (memcg1) as shown in
- echo {{pid-of-process}} > cgroups.procs
- 6. Now display contents of tasks again and you will find the pids of all your added processes, cat cgroups.procs

7. Now you can view the memory statistics of the current cgroup by as shown in cat memory.stat

#### <span id="page-24-0"></span>**4.1.4 Setting constrains**

- 1. Initially the memory limit is the parent cgroup node value, and this can be set using echo 128M > memory.limit\_in\_bytes
- 2. You could check various resource accounting information like current memory usage, maximum memory used, limit of on memory etc.
	- cat memory.usage in bytes
	- cat memory.max usage in bytes
	- cat memory.limit\_in\_bytes
- 3. One important parameter to track memory oom is failcnt, it lets us know how many times a cgroup has wanted to exceed its alloted limit cat memory.failcnt
- 4. Similarily memory.kmem.\* and memory.kmem.tcp.\* stats could be accounted/controlled
- 5. It is to be remembered that by default processes in memory that exceed usage limit maybe killed depending on the load of the system. To avoid this situation, you will need disable it as given below

echo 1 > memory.com\_control

#### <span id="page-24-1"></span>**4.1.5 Exercise**

Now that you know how to interface with cgroups as an exercise try to do the following,

#### **CPU cgroup**

- 1. Create a new CPU cgroup
- 2. Add a new CPU intensive process to it
- 3. Change its period, shares and quota
- 4. Note down the process behavior after doing the same
- 5. You can view that stats using cpu.stat
- 6. Repeat the same above steps a few times

#### **Multiple cgroups on same hierarchy**

- 1. Now that you are familiar with two cgroups, pick any two random cgroups (say- block i/o and net prio) and try to combine to see cgroups to build a hierarchy
- 2. While mounting a new hierarchy using the mount command specify the cgroup you wish to use
- 3. Make use you disable the hierarchies that you wish to mount during kernel boot as you cannot mount multiple cgroups into multiple Hierarchies
- 4. Create a new cgroup in the newly created hierarchy and attach processes and vary parameters and note your observations

## <span id="page-25-0"></span>**4.2 Namespaces**

Now that we have gotten a feel of cgroups, lets move on to namespace. Namespaces are usually created by passing appropriate clone flags to the clone() system call. But network namespace provides us with simple command line interfaces to create new namespaces. We use network namespace for this reason, for the purpose of simplicity in demonstration, however it is advised to try the exercise section where you will create other namespaces using the clone() system call. This section gives a simple demonstration of network namespace.

### <span id="page-25-1"></span>**4.2.1 Creating a new network namespace**

This section demonstrates creating a new namespace and pinging its loopback interface.

- 1. Switch to root user sudo su
- 2. Create a new network namespace ip netns add netns1
- 3. List all the devices present in the newly created network namespace. We observe that the devices exposed in default network namespace isnt visible here. Only loop-back is present by default ip netns exec netns1 ip link list
- 4. Try pinging loop-back address or any other address. The network is unreachable as devices are either unavailable or not up (loopback) ip netns exec netns1 ping 127.0.0.1
- 5. To enable loop back, ip netns exec netns1 ip link set dev lo up
- 6. Now repeat step 4, and you are able to ping loop-back, but no other address as shown in ip netns exec netns1 ping 192.168.200.1

root@prashanth-VPCCB15FG:/home/prashanth# ip netns add netns1 root@prashanth-VPCCB15FG:/home/prashanth# ip netns exec netns1 ip link list 1: lo: <LOOPBACK> mtu 65536 qdisc noop state DOWN mode DEFAULT group default link/loopback 00:00:00:00:00:00 brd 00:00:00:00:00:00 root@prashanth-VPCCB15FG:/home/prashanth# ip netns exec netns1 ping 127.0.0.1 connect: Network is unreachable root@prashanth-VPCCB15FG:/home/prashanth# ip netns exec netns1 ip link set dev lo up root@prashanth-VPCCB15FG:/home/prashanth# ip netns exec netns1 ping 127.0.0.1<br>PING 127.0.0.1 (127.0.0.1) 56(84) bytes of data. 64 bytes from 127.0.0.1: icmp\_seq=1 ttl=64 time=0.084 ms 64 bytes from 127.0.0.1: icmp\_seq=2 ttl=64 time=0.091 ms 64 bytes from 127.0.0.1: icmp\_seq=3 ttl=64 time=0.094 ms ^C  $-- 127.0.0.1$  ping statistics  $--$ 3 packets transmitted, 3 received, 0% packet loss, time 1998ms rtt min/avg/max/mdev =  $0.084/0.089/0.094/0.011$  ms root@prashanth-VPCCB15FG:/home/prashanth# ip netns exec netns1 ping 192.168.200.1 connect: Network is unreachable root@prashanth-VPCCB15FG:/home/prashanth#

<span id="page-26-1"></span>Figure 4.4: Creating new namespace

#### <span id="page-26-0"></span>**4.2.2 Creating virtual tunnel between default and new NS**

Now that we have created a network namespace, let's try to create a tunnel between the newly created namespace and default namespace to route traffic between them.

- 1. Now we can create two virtual devices which forms a tunnel in the default namespace, ip link add veth0 type veth peer name veth1
- 2. Now we move one of the virtual devices to the newly created namespace ip link set veth1 netns netns1
- 3. We can look at IP tables and routing tables in the new namespace,
	- ip netns exec netns1 route
	- ip netns exec netns1 iptables -L
- 4. Now assign IPs to both the virtual devices ifconfig veth0 192.168.100.1/24 up ip netns exec netns1 ifconfig veth1 192.168.100.2/24 up
- 5. Now we can look at the devices on both the namespaces and see the difference, ip link list ip netns exec netns1 ip link list
- 6. We can now ping the virtual device on both namespaces, using the other as shown in Fig[:4.5](#page-27-1) ping 192.168.100.2 ip netns exec netns1 ping 192.168.100.1

root@prashanth-VPCCB15FG:/home/prashanth# ip link add veth0 type veth peer name veth1 root@prashanth-VPCCB15FG:/home/prashanth# ip link set veth1 netns netns1 root@prashanth-VPCCB15FG:/home/prashanth# ip netns exec netns1 route Kernel IP routing table Destination Gateway Genmask Flags Metric Ref Use Iface root@prashanth-VPCCB15FG:/home/prashanth# ip netns exec netns1 iptables -L Chain INPUT (policy ACCEPT) prot opt source target destination Chain FORWARD (policy ACCEPT) target prot opt source destination Chain OUTPUT (policy ACCEPT) destination target prot opt source root@prashanth-VPCCB15FG:/home/prashanth# ifconfig veth0 192.168.100.1/24 up root@prashanth-VPCCB15FG:/home/prashanth# ip netns exec netns1 ifconfig veth1 192.168.100.2/24 up root@prashanth-VPCCB15FG:/home/prashanth# ping 192.168.100.2 PING 192.168.100.2 (192.168.100.2) 56(84) bytes of data. 64 bytes from 192.168.100.2: icmp\_seq=1 ttl=64 time=0.167 ms 64 bytes from 192.168.100.2: icmp\_seq=2 ttl=64 time=0.095 ms --- 192.168.100.2 ping statistics ---<br>2 packets transmitted, 2 received, 0% packet loss, time 999ms rtt min/avg/max/mdev = 0.095/0.131/0.167/0.036 ms root@prashanth-VPCCB15FG:/home/prashanth# ip netns exec netns1 ping 192.168.100.1<br>PING 192.168.100.1 (192.168.100.1) 56(84) bytes of data.<br>64 bytes from 192.168.100.1: icmp\_seq=1 ttl=64 time=0.114 ms<br>64 bytes from 192.168. ^C --- 192.168.100.1 ping statistics ---2 packets transmitted, 2 received, 0% packet loss, time 999ms<br>rtt min/avg/max/mdev = 0.109/0.111/0.114/0.010 ms root@prashanth-VPCCB15FG:/home/prashanth#

<span id="page-27-1"></span>Figure 4.5: Creating new namespace

Furthermore, a software bridge could be setup to provide Internet access to processes running on a network namespace.

#### <span id="page-27-0"></span>**4.2.3 Exercise**

Network namespace is the only namespace that provides simple APIs to manage a namespace. All other namespaces make use of the system calls described in [3.2.1](#page-16-1) along with their flags to create/manage processes between namespace.

Your exercise would be to create a new bash process in PID namespace and mount namespace, and run the top command to verify that you only view processes attached to your shell and that you have new process-IDs to your processes which initialize with 1. For reference use the following link [www.lwn.net/Articles/531114/](https://lwn.net/Articles/531114/) . Implement the same using C, remember to use the system calls.

## <span id="page-28-0"></span>**Chapter 5**

# **Container**

## <span id="page-28-1"></span>**5.1 Present day containers**

Container is a set of processes grouped together along with its dependent resources into a single logical OS entity. It enables multiple isolated user-space instances on a host machine. This is achieved by sharing the OS kernel among the different containers running on the host machine and hence is also referred to as OS-Virtualization. It is to be remembered that by sharing the host kernel with the container, we are actually exposing the host system call table to the container.

Control groups are used to attain resource control i.e tracking resource usage and imposing quantitative limits. Kernel namespaces are used to limit the visibility and reach of processes to only resources provisioned to its corresponding container. Typically, for every container a new mount namespace is initialized and on this new mount namespace a new ROOTFS is mounted on to the root. Of course this is a typical usage, but however there might be cases where mount points are shared with the host system or other containers and so on.

Containers are not a part of Linux kernel, but only cgroups and namespaces are. Containers are usually designed by a vendor own makes use of the above kernel features to implement the required basic functionality and adds their own proprietary features on top of it and release them as a commercial product/projects and such products/projects are referred to as Container Managers. Containers are classified into two types which have been described below.

## <span id="page-28-2"></span>**5.2 System Containers**

Containers whose virtual environment provides is similar to a native machine is often referred to as system or full containers. You can install, configure and run different applications, libraries, demons, etc., just as you would on any OS. It is more useful to someone like a cloud PAAS service provider. Such containers have been used by cloud providers for a while now. Examples of system containers are

• Linux containers (LXC)

- Parallels Virtuizzo
- Solaris Zones

#### <span id="page-29-0"></span>**5.2.1 Linux Containers (LXC)**

LXC provides an userspace API to deploy containers using the underlying kernel features. It helps in easy creation and management of system containers. LXC provides wide range of APIs for a user to deploy containers few of which are - Go, ruby, python, Haskell. LXC is a free software and is licensed under GNU. LXC was first launched in the year 2008. Recently LXC has come up with its latest stable release of 2.0. A quick hands on LXC would be provided in the next chapter.

## <span id="page-29-1"></span>**5.3 Application Containers**

Application containers on the other hand provide a more similar execution environment and is typically restricted to a single process per containers. They are typically used as an virtual environment for application development and testing. It allows minimalistic configurations with no demon processes. Application containers have gained popularity over the last few years. It is often used by devops to develop new applications, build, test and finally ship the application. It is often recommended by application container managers to deploy only one application per container and deploy multiple applications by creating one container for each application. Examples of application containers are,

- Docker
- Rocket

#### <span id="page-29-2"></span>**5.3.1 Docker**

Docker is an application container manager. It is an open platform primarily used for developing, shipping and running applications. Application developers can write code locally and share their development stack with their team. When the application is ready, they push the same stack into a test environment where the application is further tested. From here, you can push the code into deployment.

It can run on,

- 1. Local host
- 2. Physical or Virtual machines in a data center
- 3. Cloud

Components of Docker architecture are,

- 1. Docker Daemon: Building, running, and distributing Docker containers
- 2. Docker Client: User interface to Docker using commands

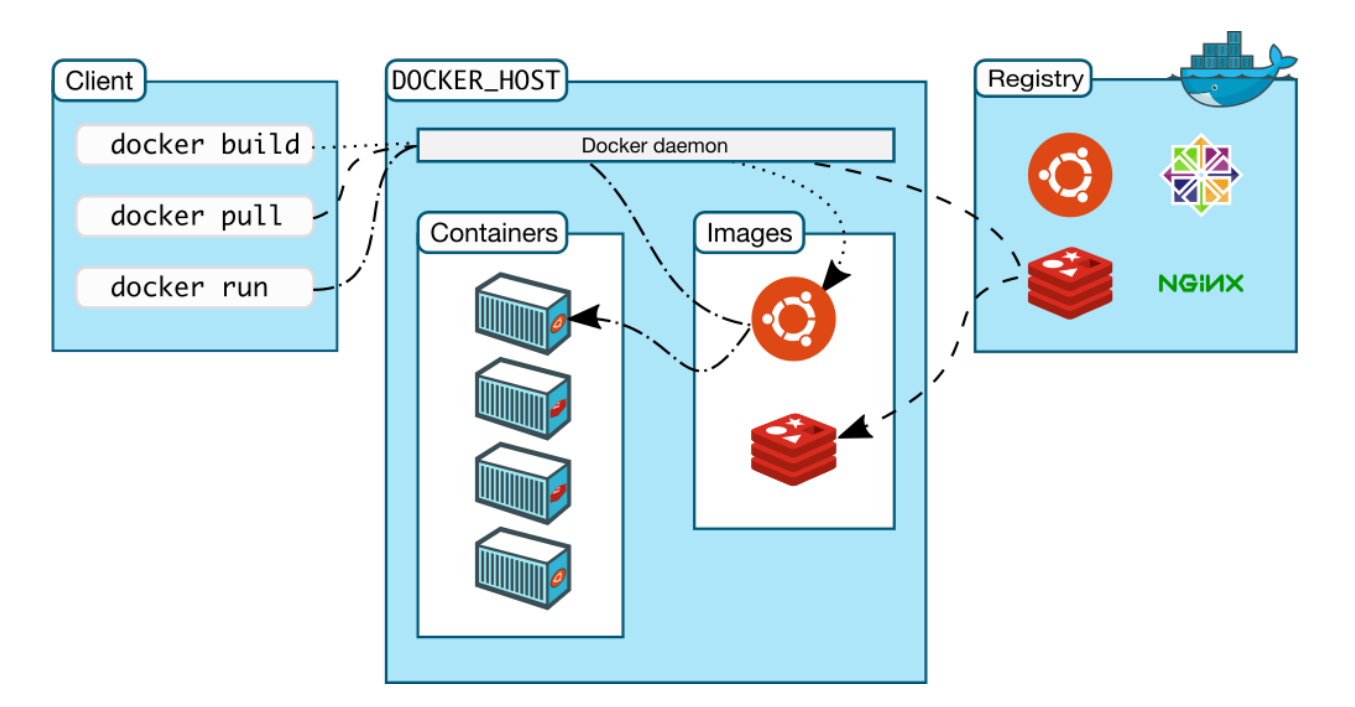

<span id="page-30-0"></span>Figure 5.1: Docker Architecture [\[1\]](#page-45-0)

- 3. Docker Images: Read-only template, used to create Docker containers
- 4. Docker Registry(hub): public or private(paid) stores from which you upload or download images
- 5. Docker Container: Created from a Docker image. Can be run, started, stopped, moved, and deleted

The Docker client and host as illustrated in Fig[:5.1](#page-30-0) form a client-server architecture. They can both be on the same machine or even on different machines. Communication between client-host-registry happens using RESTful API.

#### **Docker Images**

Two key technologies behind Docker image and container management are stackable image layers and copy-on-write (CoW). They make use of a overlay FS like AUFS to combine layers into a single image. We would refer it to as COW. The main advantage of using COW mechanism is reduce storage space. This is where Docker leads over other container technologies. COW disk images have showed great potentials in lowering the amount of storage space required but this comes at a cost of minimal performance overhead.

Each Docker image references a list of read-only layers that represent filesystem differences. Images are read-only templates. Each images consists of a series of layers. These layers are content addressable since Docker version 1.10 and hence can be reused by other images which use the same.

There are again two kinds of images - one is a base image and another is an image created from a base image. Consider running a container from an ubuntu image which is directly fetched from the

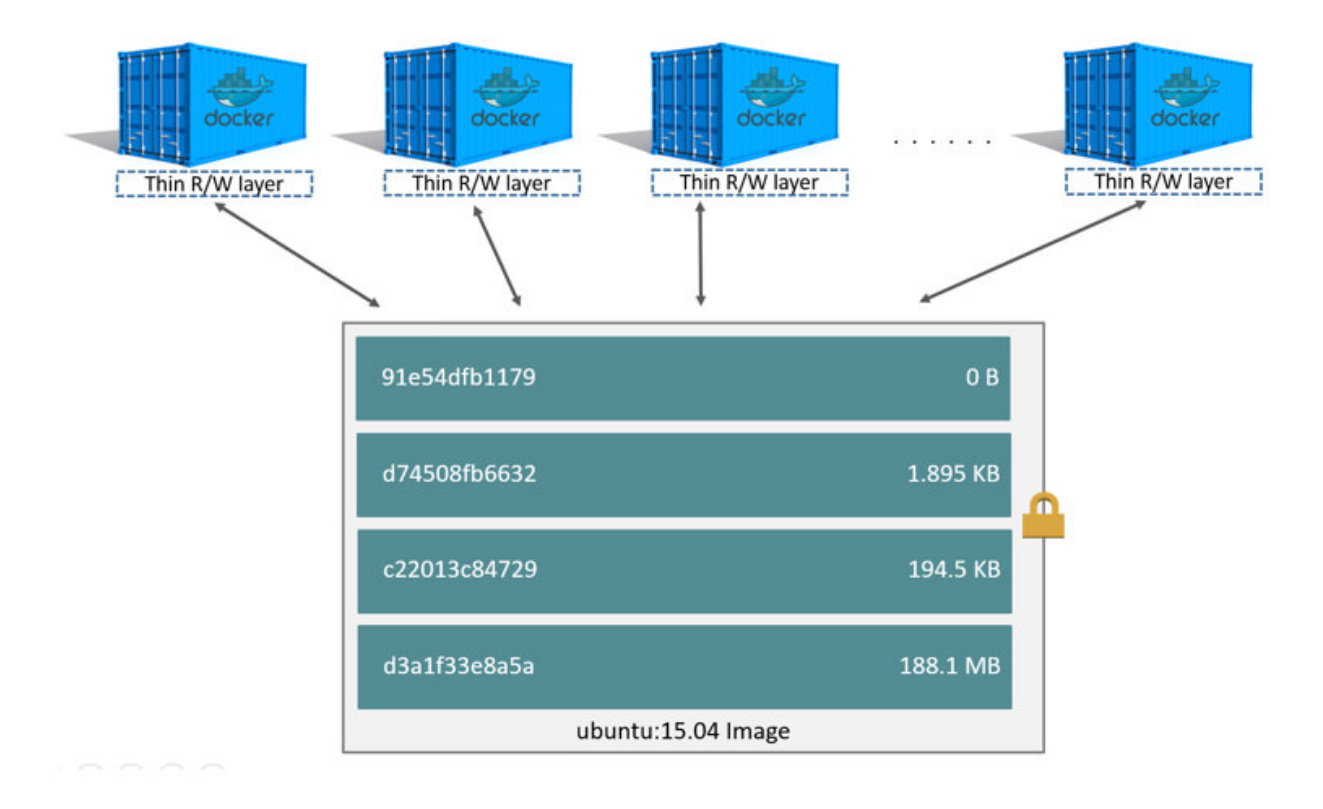

<span id="page-31-0"></span>Figure 5.2: Disk layers in Docker [\[1\]](#page-45-0)

Docker registry, now this image is a base image. Now, given a base image the user can add layers over it like,

- 1. Run a command
- 2. Add a file or directory
- 3. Create an environment variable.
- 4. What process to run when launching a container from this image

And such instructions above are stored in a file called the DOCKERFILE. While building an image using a DOCKERFILE, it adds a new layer on top of existing base image for ever instruction to give an final image with several layers as shown in Fig[:5.2](#page-31-0) as the blue layer within the ubuntu 15.04 image.

#### **Docker Containers**

When you create a container using Docker, the Docker client pulls the requested image (if doesn't exist locally, pulls from registry). Creates new container using this image. The container adds a Read-Write (R/W) layer on the image on top of the read-only image layers on which all the changes to the container are stored, thus changes made to container doesn't affect its image. Hence multiple containers can use the same image and by only adding one additional R/W layer for each container as shown in Fig[:5.2.](#page-31-0) On deleting a container only this R/W layer is deleted.

## **Data volumes**

Lastly, Docker volumes could be used for multiple containers to share common data by mounting a shared mount point onto multiple containers. This can be used to share data to process among containers.

## <span id="page-33-0"></span>**Chapter 6**

# **Demonstration: LXC and Docker**

In the previous demonstration section, we looked at how to work with cgroups and namespaces. Now, in this section we will look at how to work with containers discussed in the previous chapter. We will start with using LXC and then move on to Docker. We have selected LXC and Docker so as to give you an hands-on on both system and application containers. We conclude to demonstration with an demonstration on Dockers copy-on-write(COW) based disk images, to give an more boarder perspective on disk images used in Docker and how they differ from typical disk images used in other container managers.

The installation demos are specific to ubuntu, and commands may change based on your distro. We highly recommend you to use ubuntu at this point because container management systems are well versed with ubuntu and other distros might cause trouble.

## <span id="page-33-1"></span>**6.1 Linux Containers (LXC)**

This section gives a set of demonstration on setting up of LXC and how to use it to manage containers. The LXC version for the purposes of demonstration is 1.1 although, the version of LXC shouldn't be making much of a difference.

#### <span id="page-33-2"></span>**6.1.1 Installing and running a simple container**

This demo aims at installing LXC in your system and running a simple container. It is highly recommended to use Linux kernel version of 3.8+ as this is a requirement for unprivileged root containers discussed in the user namespace section and LXC currently supports this feature.

- 1. Switch to root user sudo su
- 2. To install LXC, run the following command apt-get install LXC

```
Ubuntu 14.04.4 LTS ubuntu-01 console
ubuntu-01 login: * Stopping save kernel messages
                                                      \ldotsdone.
ubuntu
Password:
Welcome to Ubuntu 14.04.4 LTS (GNU/Linux 4.1.3 x86_64)
 * Documentation: https://help.ubuntu.com/
The programs included with the Ubuntu system are free software;
the exact distribution terms for each program are described in the
individual files in /usr/share/doc/*/copyright.
Ubuntu comes with ABSOLUTELY NO WARRANTY, to the extent permitted by
applicable law.
ubuntu@ubuntu-01:~$ cd /
ubuntu@ubuntu-01:/$ ls
bin boot dev etc home lib lib64 media mnt opt proc root run sbin srv sys <mark>tmp</mark> usr var<br>ubuntu@ubuntu-01:/$ hostname
ubuntu-01
ubuntu@ubuntu-01:/$ sudo poweroff
[sudo] password for ubuntu:
Broadcast message from ubuntu@ubuntu-01
        (/dev/lxc/console) at 11:37 ...
The system is going down for power off NOW!
ubuntu@ubuntu-01:/$ wait-for-state stop/waiting
 * Asking all remaining processes to terminate...
   \ldots done.
 * All processes ended within 1 seconds...
   \ldotsdone.
 * Deactivating swap...
    ...fail!
 * Unmounting local filesystems...
   \ldotsdone.
mount: / is busy
 * Will now halt
root@prashanth-VPCCB15FG:/home/prashanth# lxc-info -n ubuntu-01
Name:
                ubuntu-01
State:
                STOPPED
root@prashanth-VPCCB15FG:/home/prashanth# sudo lxc-destroy -n ubuntu-01
Destroyed container ubuntu-01
root@prashanth-VPCCB15FG:/home/prashanth#
```
<span id="page-34-0"></span>Figure 6.1: Running a LXC container

3. Create a new ubuntu container, this process might take time for the first time as it will have to fetch the ubuntu image from its repository. Once you have a local copy of your image, the time taken to deploy a container there after would be lesser. -n specfies the name of the container and -t specifies the image template to be used.

LXC-create -t ubuntu -n ubuntu-01

- 4. Start the created container using, -F specifies to run the container in foreground LXC-start -F -n ubuntu-01
- 5. You would be directed to a terminal which asks for your username and password. Default username and password is ubuntu
- 6. Once you are logged in, now you are inside the ubuntu container. Browse through the container and you would realise that the whole container is isolated from the host system. You have your

own ROOTFS all though your kernel is still shared with the host system.

- 7. Try running top and have a look at the processes running top
- 8. To come out of a container, stopping the container sudo poweroff
- 9. To destroy a container permanently, Refer Fig[:6.1](#page-34-0) LXC-destroy -n ubuntu-01

#### <span id="page-35-0"></span>**6.1.2 Some helpful commands in LXC**

A beginner might be overwhelmed with the list of commands LXC provides. Here is demo of the useful commands in LXC.

- 1. To start and run a container in background LXC-start -d -n ubuntu-01
- 2. To attach a console to running container LXC-console -n ubuntu-01
- 3. To attach unattach shell from running container  $Ctrl + a$ 
	- q
- 4. To freeze a container LXC-freeze -n ubuntu-01
- 5. To unfreeze a container LXC-unfreeze -n ubuntu-01
- 6. To clone a container LXC-clone -o ubuntu-01 -n ubuntu-01-cloned

#### <span id="page-35-1"></span>**6.1.3 Python API to use LXC**

This demonstrates managing LXC using python API. It creates a container from python and runs the same.

- 1. Switch to python environment using sudo privileges sudo python3
- 2. Import LXC library import LXC
- 3. Initialize a new container class container=LXC.Container("container-1")

```
oot@prashanth-VPCCB15FG:/home/prashanth# ls /var/cache/lxc
trusty
oot@prashanth-VPCCB15FG:/home/prashanth# ls /var/lib/lxc/
ubuntu-01
root@prashanth-VPCCB15FG:/home/prashanth# cat /var/lib/lxc/ubuntu-01/config
 Template used to create this container: /usr/share/lxc/templates/lxc-ubuntu
 Parameters passed to the template:
 For additional config options, please look at lxc.container.conf(5)
 Uncomment the following line to support nesting containers:
#lxc.include = /usr/share/lxc/config/nesting.conf
 (Be aware this has security implications)
 Common configuration
lxc.include = /usr/share/lxc/config/ubuntu.common.conf
 Container specific configuration
lxc.rootfs = /var/lib/lxc/ubuntu-01/rootfs
lxc.utsname = ubuntu-01
lxc.arch = and64# Network configuration
lxc.nextwork_type = vethlxc.network.link = lxcbr0
lxc.network.flags = up
lxc.network.hwaddr = 00:16:3e:28:d3:a7root@prashanth-VPCCB15FG:/home/prashanth# ls /var/lib/lxc/ubuntu-01/rootfs
bin boot dev etc home lib lib64 media mnt opt proc root run sbin srv<br>root@prashanth-VPCCB15FG:/home/prashanth#
                                                                                       sys
```
<span id="page-36-1"></span>Figure 6.2: Exploring LXC images

- 4. Create a new container container.create("ubuntu")
- 5. Start a new container container.start()
- 6. Stop the container container.stop()

You will notice that on running top Docker contains only about a couple of processes, where as running the same command in LXC shows many processes. This illustrates the difference between an system and application container.

### <span id="page-36-0"></span>**6.1.4 Disk Images in LXC**

This demonstrates how disk images are handled in LXC. It walks through the host fs to show where the actual files lie in a default configuration. Fig[:6.2](#page-36-1) shows this.

1. All the local cache for images exist at /var/cache/LXC/ ls /var/cache/LXC/

- 2. Each of the container created exists at /var/lib/LXC/, and appear as the container name ls /var/lib/LXC/
- 3. The config file for a container can be found at /var/cache/LXC/¡container-name¿/config. The configurations relating to resource constrains, setup etc. will be specified here cat /var/lib/LXC/ubuntu-01/config
- 4. This is the actual directory containing the root mount for a container ls /var/lib/LXC/ubuntu-01/rootfs

Notice that the ROOTFS displayed here matches with the one running on the container. Hence LXC uses this same directory as the mount point to the container. For each created container there exists a ROOTFS at /var/lib/LXC/¡container-name¿/rootfs

## <span id="page-37-0"></span>**6.1.5 Exercise**

Create a ubuntu container running on vivid version of ubuntu. Set the resource limits of this container to say memory of 256M, cpu pinned to 0-1 etc by making changes to the config file of that container. Now run the container and run applications to fully utilize the memory and see what happens. Does it behave similar to memory cgroups discussed in chapter 4 ?

## <span id="page-37-1"></span>**6.2 Docker**

This section gives a set of demonstration on setting up of Docker and how to use it to manage application containers. The Docker version for the purposes of demonstration is 1.10 although, the version of Docker shouldn't be making much of a difference.

## <span id="page-37-2"></span>**6.2.1 Installing required dependencies for Docker**

This demo aims at installing the dependencies for installing Docker in your system and running a simple container.

- 1. Switch to root user sudo su
- 2. Update your current system apt-get update
- 3. Make sure the APT works fine with https and CA certificates installed apt-get install apt-transport-https ca-certificates
- 4. Add new GPG (GNU Privacy Guard) key apt-key adv --keyserver hkp://p80.pool.sks-keyservers.net:80 --recv-keys 58118E89F3A912897C070ADBF76221572C52609D
- 5. Open /etc/apt/sources.list.d/Docker.list with any editor and remove all existing content and replace it with the the line given below (Make sure to use your ubuntu version) and now save and close vim vim /etc/apt/sources.list.d/Docker.list ADD ''deb https://apt.Dockerproject.org/repo ubuntu-trusty main''
- 6. Again update your package index apt-get update
- 7. Purge the old repository if it exists apt-get purge LXC-Docker
- 8. Verify that pulling is from the right repository apt-cache policy Docker-engine
- 9. Again update your package index apt-get update
- 10. One last package apt-get install linux-image-extra-\$(uname -r)

#### <span id="page-38-0"></span>**6.2.2 Installing Docker**

Now lets get to the actual installation of the Docker engine.

- 1. Update your package index apt-get update
- 2. Install Docker engine apt-get install Docker-engine
- 3. Start Docker service service Docker start
- 4. To verify installation run Docker run hello-world

#### <span id="page-38-1"></span>**6.2.3 Running a Docker Container**

This demonstrates creating, running, stopping and removing a Docker container running ubuntu distro. Fig[:6.3](#page-39-1) shows this.

- 1. This command creates and runs a new Docker container in a single command. Docker run --name my-container -i -t ubuntu /bin/bash
- 2. Now you will be switched into the container. Now navigate around to verify the same. Run simple commands like

 $ls /$ hostname

| root@953b2e3ac6c3:/# ls /                                                          |              | root@prashanth-VPCCB15FG:/home/prashanth# docker run --name my-container -i -t ubuntu /bin/bash |                |                           |              |  |  |
|------------------------------------------------------------------------------------|--------------|-------------------------------------------------------------------------------------------------|----------------|---------------------------|--------------|--|--|
|                                                                                    |              | bin boot dev etc home lib lib64 media mnt opt proc root run sbin srv sys <mark>tmp</mark>       |                | <b>USF</b>                | var          |  |  |
| root@953b2e3ac6c3:/# hostname<br>953b2e3ac6c3                                      |              |                                                                                                 |                |                           |              |  |  |
| root@953b2e3ac6c3:/# exit                                                          |              |                                                                                                 |                |                           |              |  |  |
| exit<br>root@prashanth-VPCCB15FG:/home/prashanth# hostname                         |              |                                                                                                 |                |                           |              |  |  |
| prashanth-VPCCB15FG<br>root@prashanth-VPCCB15FG:/home/prashanth# docker ps -a      |              |                                                                                                 |                |                           |              |  |  |
| <b>CONTAINER ID</b>                                                                | IMAGE        | <b>COMMAND</b>                                                                                  | <b>CREATED</b> | <b>STATUS</b>             | РC           |  |  |
| 953b2e3ac6c3                                                                       | ubuntu       | "/bin/bash"                                                                                     | 35 seconds ago | Exited (0) 19 seconds ago |              |  |  |
| root@prashanth-VPCCB15FG:/home/prashanth# docker stop my-container<br>mv-container |              |                                                                                                 |                |                           |              |  |  |
| my-container                                                                       |              | root@prashanth-VPCCB15FG:/home/prashanth# docker rm my-container                                |                |                           |              |  |  |
| root@prashanth-VPCCB15FG:/home/prashanth# docker ps -a<br><b>CONTAINER ID</b>      | <b>IMAGE</b> | <b>COMMAND</b>                                                                                  | <b>CREATED</b> | <b>STATUS</b>             | <b>PORTS</b> |  |  |
| root@prashanth-VPCCB15FG:/home/prashanth#                                          |              |                                                                                                 |                |                           |              |  |  |

<span id="page-39-1"></span>Figure 6.3: Running Docker container

- 3. Try running top and have a look at the processes running top
- 4. To leave to container, exit the shell exit
- 5. Now run hostname again and you would find it return the host machine's hostname hostname
- 6. To look at all containers present on Docker Docker stop my-container
- 7. To delete the container permanently Docker rm my-container

Running top in LXC displayed several processes, but Docker shows a very less number. This illustrates the difference between application and system container.

### <span id="page-39-0"></span>**6.2.4 Disk Image layers in Docker**

Lets move on to one of the final and one of the most import demonstration of this discussion, which is the Docker images. This demonstrates how disk image layers are handled in Docker.

- 1. You can list all the cached images on your local machine using, I have a lot of images displayed but you may have one or none Docker images
- 2. Now lets pull a new image Docker pull ubuntu:15.04
- 3. Now list the images again and you will find the new image in the cache as shown in Fig[:6.4](#page-40-0) Docker images

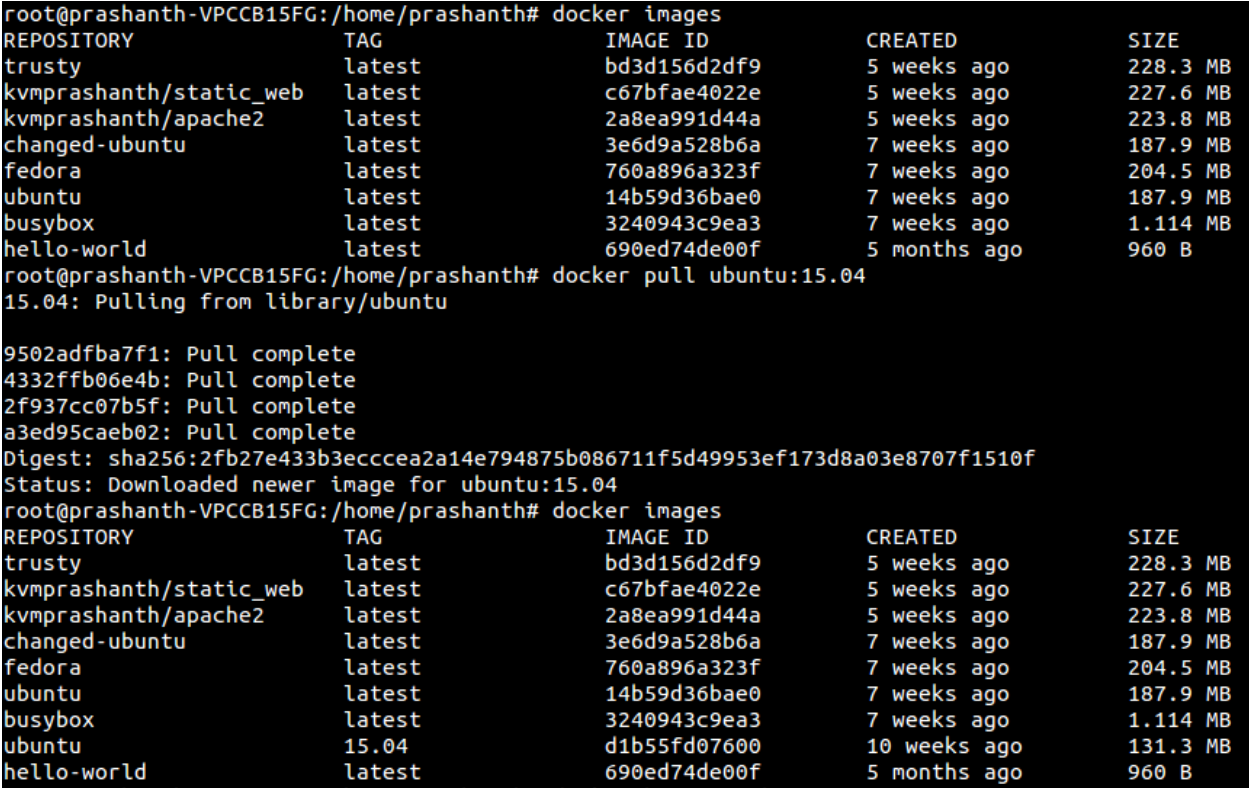

<span id="page-40-0"></span>Figure 6.4: Docker pulling images

| root@prashanth-VPCCB15FG:/home/prashanth# docker history ubuntu:15.04 |                |                                                                        |             |  |  |  |  |
|-----------------------------------------------------------------------|----------------|------------------------------------------------------------------------|-------------|--|--|--|--|
| <b>IMAGE</b>                                                          | <b>CREATED</b> | <b>CREATED BY</b>                                                      | <b>SIZE</b> |  |  |  |  |
| d1b55fd07600                                                          | 10 weeks ago   | /bin/sh -c #(nop) CMD ["/bin/bash"]                                    | 0 B         |  |  |  |  |
| <missing></missing>                                                   | 10 weeks ago   | $\binom{1}{1}$ , $\binom{1}{1}$ .c sed -i 's/^#\s*\(deb.*universe\)\$/ | 1.879 kB    |  |  |  |  |
| <missing></missing>                                                   | 10 weeks ago   | /bin/sh -c echo '#!/bin/sh' > /usr/sbin/polic                          | 701 B       |  |  |  |  |
| <missing></missing>                                                   | 10 weeks ago   | /bin/sh -c #(nop) ADD file:3f4708cf445dc1b537                          | 131.3 MB    |  |  |  |  |
| root@prashanth-VPCCB15FG:/home/prashanth# docker history ubuntu:15.10 |                |                                                                        |             |  |  |  |  |
| <b>IMAGE</b>                                                          | <b>CREATED</b> | <b>CREATED BY</b>                                                      | <b>SIZE</b> |  |  |  |  |
| 4e3b13c8a266                                                          | 3 days ago     | /bin/sh -c #(nop) CMD ["/bin/bash"]                                    | 0 B         |  |  |  |  |
| <missing></missing>                                                   | 3 days ago     | /bin/sh -c sed -i 's/^#\s*\(deb.*universe\)\$/                         | 1.863 kB    |  |  |  |  |
| <missing></missing>                                                   | 3 days ago     | $\frac{1}{\pi}$ /bin/sh -c set -xe && echo '#!/bin/sh' > /u            | 701 B       |  |  |  |  |
| <missing></missing>                                                   | 3 days ago     | /bin/sh -c #(nop) ADD file:43cb048516c6b80f22                          | 136.3 MB    |  |  |  |  |
| root@prashanth-VPCCB15FG:/home/prashanth#                             |                |                                                                        |             |  |  |  |  |

<span id="page-40-1"></span>Figure 6.5: Difference between layers of a same image

- 4. This is the actual directory containing the root mount for a container ls /var/cache/LXC/ubuntu-01/rootfs
- 5. Now lets pull another new image Docker pull ubuntu:15.10
- 6. Now to show that Docker uses reusable layers, try the following commands Docker history ubuntu:15.04 Docker history ubuntu:15.10

Looking at Fig[:6.5](#page-40-1) you will notice that image layer-3 between ubuntu:15.04 and ubuntu:15.10 is the same and it reuses this. This proves Docker using COW layers for images.

### <span id="page-41-0"></span>**6.2.5 Exercise**

Open two containers on two terminals side by side using LXC and Docker. Now note the differences in the processes running inside them, start-up time, and explore other areas where they differ.

## <span id="page-41-1"></span>**6.3 Summary**

Now that you have gotten a basic understanding of containers with decent amounts of hands-on, you can explore their overlapping features and how you can use them to your requirement. Containers is a relatively fast evolving technology, so I would suggest you to stay updated with the latest release and changes by container management system. Some related works to containers are discussed in the following chapter.

## <span id="page-42-0"></span>**Chapter 7**

## **Related Work**

There are several other technologies that have already come up or are just coming up which address similar problems which are addressed by container. This section provides a brief introduction to such technologies.

## <span id="page-42-1"></span>**7.1 CoreOS**

CoreOS is an linux distro designed exclusively for container management. It initially made use of Docker to manage its internals, but in 2014 they released their own container management system which is now known as Rocket. Now rocket lies in the kernel of CoreOS and is used as its container manager.

CoreOS, the minimal Linux distribution designed for massive server deployments, the upgrade processes are controlled by a cgroup. This means the downloading and installing of system updates doesn't affect system performance. Some people see huge potential of CoreOS in cloud provides of Platform as a service (PAAS). Only time will tells us if its actually feasible.

## <span id="page-42-2"></span>**7.2 Virtual Machines**

A virtual machine (VM) is an OS that is installed on software which emulates a dedicated hardware. The end user has the same experience on a virtual machine as they would have on dedicated hardware. A specialized software called Hypervisor is used to manage these VMs on a host machine. Virtual machines have been popular in the virtualization domain for a very long time now and have reached complete stability. They provide highly secure and independent systems but all its comes with a noticeable amounts of performance overhead.

Many people believe that containers are here to replace VMs as containers provide lesser overheads compared to VMs and provide similar features. But it is also to be remembered that you can create a container guest OS which is based on the same kernel as the host OS, meaning you can only run a linux based distro OS on a linux based host OS and not any other OS. But with a VM you could potentially have any host OS and run any other guest OS on top of it. And moreover containers are prone to security glitches due to sharing of host syscall table. Hence there are many VM supporters who claim that VMs would eventually become as fast as containers with the proper hardware support.

## <span id="page-43-0"></span>**7.3 OSv**

OSv is an operating system designed for the Cloud and is treated as a library operating system. It is intended to run on top of an hypervisor. It provides isolation benefits of VM but with lesser overheads. The disadvantage of OSv is that it supports limited system calls and hence applications will have to be ported with changes to support it. It also concludes that containers are equal or better than hypervisors in most dimensions.

## <span id="page-43-1"></span>**7.4 LXD**

LXD is being called as the next generation hypervisor for containers. It is built on top of existing LXC framework but adds a demon similar to an traditional hypervisor. It claims to provide better levels of isolation and security compared to traditional container technologies, although this claim is still to be tested at depths. LXD promises to bring more support from hardware vendors to support containers just like how hardwares like VTX support hypervisors today. Containers have traditionally suffered to perform live migration, and this technology promises to address this issue. If all the claims offered by LXD are looked into, it should be really worth to have a look at as an replacement to the existing container managers.

## <span id="page-44-0"></span>**Chapter 8**

# **Conclusion**

In conclusion, containers have been here for a while now and are close to reaching stability. The major limitation of a container is the ability to only run OS of host kernel type, and not other OSes which are of a different kernel. There are several articles which speak about its security flaws due to the exposure of host system call interface. However this problem has been addressed with more care over the years but hasn't been completely solved yet.

Linux cgroups and namespaces have provided an amazing platform for a system like containers the develop however, more efforts need to be put in stabilizing its security flaws. COW disk images have showed great potentials in lowering the amount of storage space required but this comes at a cost of minimal performance overhead and to balance between the two is a requirements decision.

Virtual machines has been a great technology but the performance overheads it carries along with is a heart breaker. System containers stretch this arena by providing something in the between isolation and performance provided by native and virtual machines. It provides isolation close to that of virtual machines, at a performance cost of near native.

Newer technologies like CoreOS, LXD have to be explored in more depth by cloud providers to see how efficiency is handled by these technologies. LXD's advanced security mechanisms would have to be looked into and see if they provide better forms of isolation by not compromising much on performance.

Application container managers like Docker, Rocket are excellent choices for application developers as they provide an isolated environment for development which makes it easy to transfer from one person to another along with its dependencies. Application containers generally provide better performance then system containers, however it must be remembered that both have a different purpose as application containers are typically only used to hold a single application instance, system containers on the other hand provide a complete OS feel.

In all containers are here to stay, and have tremendous potential for the future in virtualization for usage across different areas by providing good amounts of resource control and isolation by with minimal overhead. But only time will tell us if it would actually replace virtual machines or not.

# **Bibliography**

- <span id="page-45-1"></span><span id="page-45-0"></span>[1] D. Inc., "Docker offical documentation," 2016.
- <span id="page-45-2"></span>[2] M. Campbell-Kelly and W. Aspray, "A history of the information machine," *Notes*, vol. 30, no. 1, 1996.
- [3] A. Silberschatz, P. B. Galvin, G. Gagne, and A. Silberschatz, *Operating system concepts*, vol. 4. Addison-Wesley Reading, 1998.
- <span id="page-45-3"></span>[4] J. E. Smith and R. Nair, "The architecture of virtual machines," *Computer*, vol. 38, no. 5, pp. 32–38, 2005.
- <span id="page-45-4"></span>[5] G. Banga, P. Druschel, and J. C. Mogul, "Resource containers: A new facility for resource management in server systems," in *OSDI*, vol. 99, pp. 45–58, 1999.
- <span id="page-45-5"></span>[6] D. P. Bovet and M. Cesati, *Understanding the Linux kernel*. " O'Reilly Media, Inc.", 2005.
- <span id="page-45-7"></span><span id="page-45-6"></span>[7] K. Kolyshkin, "Virtualization in linux," *White paper, OpenVZ*, vol. 3, p. 39, 2006.
- [8] S. Soltesz, H. Pötzl, M. E. Fiuczynski, A. Bavier, and L. Peterson, "Container-based operating system virtualization: a scalable, high-performance alternative to hypervisors," in *ACM SIGOPS Operating Systems Review*, vol. 41, pp. 275–287, ACM, 2007.
- <span id="page-45-8"></span>[9] P. B. Menage, "Adding generic process containers to the linux kernel," in *Proceedings of the Linux Symposium*, vol. 2, pp. 45–57, Citeseer, 2007.